**CodeLoader Serial Key [Win/Mac]**

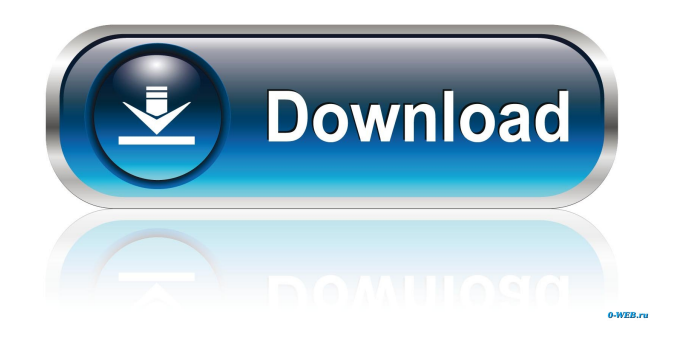

### **CodeLoader Download**

[b]The CodeLoader tool allows you to use LMX and LMK devices through a USB port or a LPT port. All the information is shown in real time, so you can use it in real time. It's designed to let you read and write all the configuration you want to the device as a firmware upgrade. [b]The thing is that the application not only provides information on the bytes you need to read but also what bytes you need to write to the device to change the configuration.[/b] [b]For example, if you want to change the LED driver to blink once per second, you can do it in only 5 bytes of information.[/b] [b]Or if you want to change the LED to flash through the BIOS (BIOS flash) you can do it in 3 bytes of information.[/b] [b]CodeLoader is designed to read and write the bytes that are needed in order to create the proper configuration for the device. [b]There are many ways to flash the configuration you want. Each way of flashing, of course, contains the bytes that are needed to make it work. [b]So, when you want to change the LED driver to a period of 1 second, the bytes you will need to read and write to the device are the following: When you want to change the LED to a period of 0.1 seconds, the bytes you will need to read and write to the device are the following: When you want to flash the BIOS, the bytes you will need to read and write to the device are the following: When you want to create a period of 1 second when the LED is on, the bytes you will need to read and write to the device are the following: When you want to create a period of 0.1 seconds when the LED is on, the bytes you will need to read and write to the device are the following: [b]Or you can do what I did: [b]I created a method to handle all the configurations I could make with the LMX and LMK devices. [b]I called this method flash\_configuration.[/b] [b]You can call this method with any configuration you can make with the device. [b]It can be called from another method that uses the bytes you need to flash the device with the configuration you want to use.[/b]

#### **CodeLoader 2022**

USB/LPT mode: Load and configure the data and jumpers. Start/Continue Mode: In this mode, load and configure the data and jumpers without any user input. This mode can be also used to debug. Controller Mode: This mode allows you to control the LMX and LMK device without any user input. In this mode, it's possible to configure the device and change the bits that the device reads or sends. This is the main mode of the program. 0 Device Identifier: If you select this option, you can select the ID of the device. The device ID can be found on the device's label or on the device's manual. If you choose the "Product ID" option, the device's ID is automatically loaded to the device. 1 Register Number: If you select this option, you can select the register where the data you are changing will be sent. This register can be found on the device's manual. If you choose the "Register Number" option, the device's register is automatically loaded to the device. 2 Byte number: If you select this option, you can select the byte number in the device where you want the data to be sent. This byte number can be found on the device's manual. If you choose the "Byte Number" option, the device's byte is automatically loaded to the device. 3 Byte number mask: If you select this option, you can specify the mask that the program will use to choose the byte number. This mask can be found on the device's manual. If you choose the "Byte Number Mask" option, the device's byte is automatically loaded to the device. 4 Byte number mask mask: If you select this option, you can specify the mask that the program will use to choose the byte number. This mask can be found on the device's manual. If you choose the "Byte Number Mask Mask" option, the device's byte is automatically loaded to the device. 5 Byte number mask mask mask: If you select this option, you can specify the mask that the program will use to choose the byte number. This mask can be found on the device's manual. If you choose the "Byte Number Mask Mask Mask" option, the device's byte is automatically loaded to the device. 6 Bits to change: If you select this option, you can choose the bits that the program will send to the device to change the device's value. 1d6a3396d6

# **CodeLoader Full Product Key For Windows 2022 [New]**

- Un-compress the downloaded installation file. - Launch the installer and fill in the desired serial numbers. - Compress the installer into.zip format. - Connect your LMK or LMX device to the computer via USB port. - Click 'Run' and CodeLoader will automatically load the proper settings for the device. - Configure the device to send and receive data. It is an application that allows to program, control, configure and debug the programs running on LMX or LMK device via a USB or LPT port. Download: LMK: CodeLoader LMX: CodeLoader LMX/LMTools is a complete solution for developing and debugging LMX and LMTools based applications. It includes everything necessary to get you started. This tool provides you with a point-andclick interface that makes programming simple and intuitive. Download: LMX/LMTools LMTools is a freeware application for developing and debugging LMX and LMTools-based applications. It provides you with a point-and-click interface that makes programming simple and intuitive. Download: LMTools LMXLog is an application designed to help you program LMX and LMK devices by using a USB or LPT port. The program allows you to view the bits that are changed and sent to the device in order to create the proper configuration. LMXLog Description: - Un-compress the downloaded installation file. - Launch the installer and fill in the desired serial numbers. - Compress the installer into.zip format. - Connect your LMK or LMX device to the computer via USB port. - Click 'Run' and LMXLog will automatically load the proper settings for the device. - Configure the device to send and receive data. LMXLog is an application designed to help you program LMX and LMK devices by using a USB or LPT port. The program allows you to view the bits that are changed and sent to the device in order to create the proper configuration. LMXLog Description: - Un-compress the downloaded installation file. - Launch the installer and fill in the desired serial numbers. - Compress the installer into.zip format. - Connect your LMK or LMX device to the computer via USB port. - Click 'Run' and LMXLog will automatically

## **What's New In?**

"CodeLoader" is a powerful application designed to help you program LMX and LMK devices. It is developed to support both USB- and LPT- based devices, as well as a host PC. The program allows you to view the bits that are changed and sent to the device in order to create the proper configuration. The user interface is based on a window structure, allowing the use of a native explorer type graphical view. \*\* More information: To configure the device, one of the following keys must be pressed: + E: Reset - E: Reset to default configuration + W: Write device configuration - W: Write default configuration + A: Archive configuration - A: Archive default configuration + R: Read the device configuration - R: Read the default configuration + Z: Update configuration - Z: Update default configuration + X: Export configuration - X: Export default configuration + Y: Import configuration - Y: Import default configuration \*\* Screenshots: ![]( ![]( ![]( ![]( ![]( ![]( ![]( ![]( ![]( ![]( ![]( ![]( ![](

### **System Requirements:**

Features: The first screenshots for Alpha 2 have been released showing off the character creation of Harvest Moon: A New Beginning, which has received a massive overhaul. At the bottom of this post is a summary of some of the improvements that have been made. The last time we got an updated screenshot of Harvest Moon: A New Beginning was on May 13th, 2013 where we got a look at some of the changes to how the game operates and features. If you are familiar with the changes in Harvest Moon: A New Beginning from that

Related links:

![](_page_3_Picture_102.jpeg)

<https://www.2el3byazici.com/portable-100dof-wallpaper-rotator-crack-patch-with-serial-key-updated-2022/>